# Stiostech

This manual is a step-by-step guide on the basic and most common features of OrenCloud hosted IP-PBX Service.

Note: Some features only are available if they are included in your subscription Note: This phone uses soft buttons meaning the function of the button changes e.g. during the options are different then when idle.

## In this manual covers the following;-

- a. Make calls, local, national, mobile & International.
- b. Transfer Attended
- c. Transfer Blind / unattended
- d. On-hold and Off-hold (Take back line)
- e. 3 Way conference
- f. Enable / Disable DND (Do-Not-Disturb)
- g. Enable / Disable Follow-me / Forward
- h. Call History (Missed calls, received calls, made calls)
- i. Mute call during conversation
- j. Pick-up (other extensions)
- k. Redial number
- I. Voicemail

**TIP:** Various features will have a scenario included to make them easy to understand and visualizing them. Scenarios will be played out by John with extension 1000 and Bob with extension 1001.

**NOTE:** Although this manual is specifically written and has screen prints of the vTech VSP716A <u>all of the feature codes *i.e.* \*97# work on all phones.</u>

# Make calls, local, national, mobile, International & Toll-Free:

Below are various examples on call patterns to make local, national, mobile & International calls.

**Local (KL) call:** You must include the 03 when dialling the number. e.g. KL Hilton: <u>03</u>22642264

## National (MY) call:

You must include the area code OX when dialling the number. e.g. KL Johor Bahru: **07**2686868

### Mobile (MY) call:

You must include the 01 when dialling the number. e.g. John Doe HP: <u>01</u>21234567

### International call:

You must include 00 follow by the country code and phone number. e.g. Bangkok Hilton Thailand: <u>0066</u>24422000 (00 for international access, 66 Thailand country code, 24422000 Bangkok Hilton number)

Toll free, etc. (1800/1300): Dial the number as shown, e.g. Pizzahut Malaysia Order: 1300882525 Dell Support: 1800882888.

## Transfer – Attended:

An attended transfer you do if you want to verify if the remote party is available and/or wants to take the call.

*Scenario:* Calls comes in, John (Ext1000) picks up call but caller wants to talk to Bob (ext1001). Before transferring John will check with Bob if he wants to take the call or not.

| <ul> <li>John Smith 1/1<br/>On a call 0:00:28<br/>0:00:28<br/>0:00:28<br/>0:00:28<br/>0 Dial the number you want to transfer to and press Dial</li> <li>Other party/number will pick up and you can ask him if he wants the call.</li> <li>IF YES: <ul> <li>Press Transfer again and the call is transferred</li> </ul> </li> <li>Note: After you transfer the call your pine will become free again.</li> <li>IF NO: <ul> <li>Press End (Or other party to hang up) and click Resume and you have the caller back on the line.</li> </ul> </li> </ul> | e John Smith<br>Transfer to:<br>232555<br>Backsp Blind Dial<br>0:000:28<br>put on-hold<br>3) Dial the number you want to<br>transfer to and press Blind and the<br>caller is transferred<br>Note: The LINE-X light will stop blinking<br>indicating the call was successfully<br>transferred and your LINE-X is free<br>again. |
|----------------------------------------------------------------------------------------------------|----------------------------------------------------------------------------------------------------|
|----------------------------------------------------------------------------------------------------|----------------------------------------------------------------------------------------------------|

## Transfer – Blind / unattended:

A Blind / unattended transfer will forward the caller to the remote party without any confirmation or interaction.

*Scenario:* Calls comes in, John (Ext1000) picks up call but caller wants to talk to Bob (ext1001). John blind transfer the caller to Bob without asking him if he want to take the call or not.

## On-hold and Off-hold (Take back line):

During a conversation you can put the caller "on-hold" at which point the caller will hear music-on-hold, at any point you can take back the call "off-hold"

*Scenario:* John (Ext1000) is talking to customer, at one point a colleague comes into John office and want to quick ask something P&C, John inform the caller he will put him on-hold for a minute and after John finish his colleague question he takes back the call.

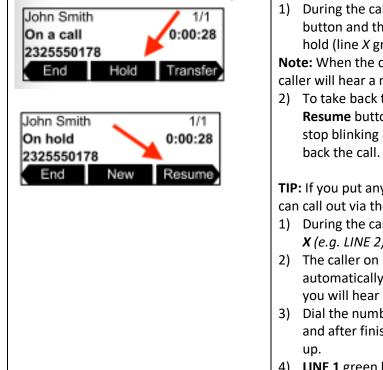

- During the call press the HOLD button and the LINE X will be onhold (line X green light will blink)
   Note: When the call is on-hold the caller will hear a music-on-hold
- To take back the call press the Resume button. The LINE X will stop blinking and you have taken back the call.

**TIP:** If you put any line ON-HOLD you can call out via the other line.

- 1) During the call press the free LINE *X* (*e.g. LINE 2*)
- The caller on LINE 1 will automatically be put on-hold and you will hear a dial tone.
- Dial the number you want to call and after finishing your call hang up.
- 4) LINE 1 green light will still blink and to take back the call press the LINE1

**TIP:** Sometimes you need to press the blinking **LINE X** button twice to take back the call.

# 3 Way Conference

During a conversation you can invite a 3<sup>rd</sup> participant in the call and have a 3 way conference.

*Scenario:* John (Ext1000) is talking to customer and would like to invoice Bob (ext1001) into the call so all three parties can talk.

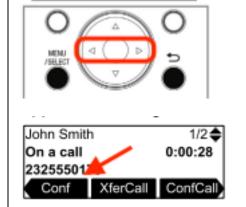

- During a call press the > key on the keypad to go to the next selection of soft buttons until you see the Conf button
- 2) Press the **Conf** button and dial the number you want to join into the conference

### IF 3<sup>rd</sup> Party answers call:

a. If the 3<sup>rd</sup> Party Answers press Conf again and the 3way conference is established.

### IF 3r Party DOES NOT answer call:

a. Press soft button **End** follow by the soft button **Resume** and you will take back the call with the initial caller.

**TIP:** You can invite anybody as 3<sup>rd</sup> party, can be another extension, mobile number, fixed line, etc.

**Note:** If the user who initiated the conference hang-up the conference will be over, invitees can leave

| it to that number.                                                                                     | e that when you receive a call the call will forward<br>n and John has set the FWD to his mobile number                                                                                                    | Enable / Disable DND (Do<br>If you do not want to be disturbed, any in<br>follow-me destination and/or to voicema | coming call will be diverted to the                                                                                                    |
|----------------------------------------------------------------------------------------------------|----------------------------------------------------------------------------------------------------|----------------------------------------------------------------------------------------------------|----------------------------------------------------------------------------------------------------|
| Image: Constraint of the call forward symbol is visible on the idle screen call forwarding is enabled. | <ul> <li>Enable FWD</li> <li>1) Press the &gt; key on the keypad until you see the soft button CallFwd and press CallFwd</li> <li>2) Press button MENU/SELECT to select LINE1</li> <li>3) Select the Call forward option e.g. Call Forward Always -see below-</li> <li>4) Press the up or down key to go to the number filed and key in the number e.g. 0163417947</li> <li>5) Press the up or down key to Always and press left of right to set to ON or OFF follow by the SAVE button.</li> <li>Disable FWD</li> <li>1) Repeat above steps but select OFF at step 5 and SAVE.</li> <li>TIP: When in the menu scroll left, right, up and down with the keypad to view all options.</li> <li>Call forward Always: Always forward</li> <li>Call forward no Answer: Forwards after XX amount of time -default 6 rings-</li> </ul> |                                                                                                    | <ul> <li>Enable DND</li> <li>1) Press *78 and # (send)</li> <li>2) System will announce DND enabled.</li> <li>Disable DND</li> <li>1) Press *79 and # (send)</li> <li>2) System will announce DND is disabled.</li> <li>IMPORTANT: There is no visual indication that DND is enables so use this feature wisely!</li> <li>TIP: If you are in doubt and don't know if DND id enables or disabled just quickly do a *79 (Disable DND)</li> </ul> |

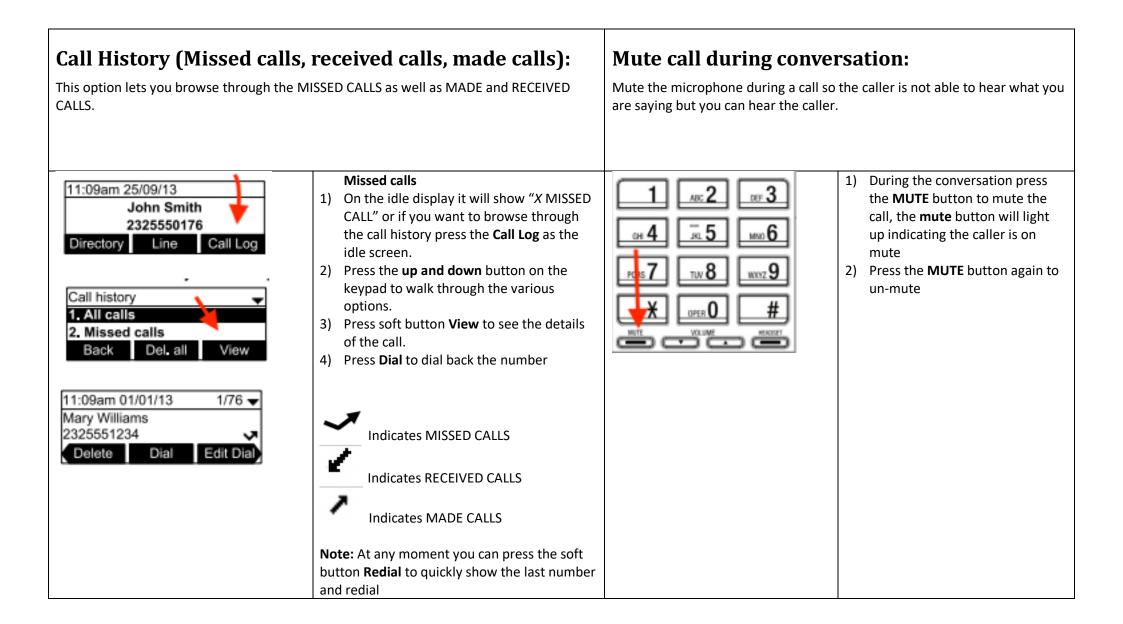

| Pick-Up (Other extensions):                                                                                                    |                                                                                                    | Voicemail;                                                                                                    |  |  |
|----------------------------------------------------------------------------------------------------|----------------------------------------------------------------------------------------------------|----------------------------------------------------------------------------------------------------|--|--|
| When a call comes on another extension then yours you want to be able to pickup<br>the call from the ringing extension.             |                                                                                                    | The most common voicemail features are described below.                                                                                                    |  |  |
| <i>Scenario:</i> John (Ext1000) phone is ringing, Bob want to pick up John (Ext 1000) with his phone (Ext1001)                      |                                                                                                    | <b>Note:</b> there are many more features but those are outside of this manual and will not be used by the average user.                                                                                                    |  |  |
|                                                                                                    | <ol> <li>While other phone is ringing</li> <li>Press key combination * (star)<br/>follow by 8 (eight) follow by softkey<br/>DIAL</li> <li>Now you have pick up the call.</li> </ol> | New voicemail: How-to detect if you have a new voicemail<br>Listen to your voicemail: How-to listen to your voicemail<br>Set/Change personal voicemail greetings: How-to Set and/or Change your<br>Voicemail<br>Delete personal voicemail greetings: How-to delete your personal voicemail<br>greetings<br>Change voicemail password: How-to change your voicemail password |  |  |
| <b>Redial number:</b><br>Redial the last number you called and/or browse thought the last numbers you have dialled and then redial. |                                                                                                    | New voicemail1)The message light will either blink or constantly burn2)Dial *97 to enter the voicemail options3)System will ask for password, key in your password4)The system will present all the options, to listen to you new voicemail press 1                                                                                                    |  |  |
|                                                                                                    | <ol> <li>Press the <b>Redial</b> soft button on the<br/>idle screen</li> <li>On the display it will show the last<br/>number dialled</li> </ol>                                     | Set/Change personal voicemail greeting1)Press message button to login to your voicemail2)Press 0 (zero) and follow the instructions                                                                                                    |  |  |
|                                                                                                    | <ul> <li>3) Press soft button <b>Dial</b> to radial the last number or use the up and down key on the keypad to walk though historical call i.e. call history.</li> </ul>           | <ul> <li>Delete personal voicemail greeting</li> <li>1) Press message button to login to your voicemail</li> <li>2) Press 0 (zero) to enter mailbox options</li> <li>3) Select which greeting you want to delete and after to record your message press #</li> </ul>                                                                                                    |  |  |
|                                                                                                    | TIP: Picking up the receiver or pressing<br>the speaker button will establish the call<br>to the shown number at the display.to<br>redial press <b>OK</b>                           | <ul> <li>4) Press 1 to accept the new (empty) recording</li> <li>Change Voicemail password</li> <li>1) Press message button to login to your voicemail</li> <li>2) Press 0 (zero) to enter mailbox options</li> <li>Press 5 change password and follow the instructions</li> </ul>                                                                                          |  |  |